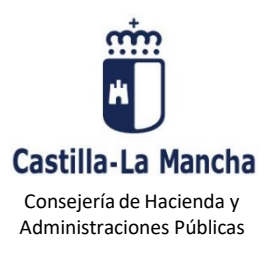

## **GUÍA PARA EL PAGO Y PRESENTACIÓN TELEMÁTICA DE AUTOLIQUIDACIONES MODELO 650**

# **¿Cuáles son los requisitos previos para poder pagar y presentar un modelo 650?**

Para poder presentar telemáticamente una autoliquidación tributaria es necesario que disponga de firma electrónica y, en el caso de autoliquidaciones con ingreso, deberá tener una cuenta de cargo abierta en alguna de las entidades financieras colaboradoras en la recaudación con la Junta de Comunidades de Castilla-La Mancha que se hayan adherido al sistema de Pago electrónico. Los sistemas de firma electrónica admitidos por la Consejería de Hacienda y Administraciones Públicas para la firma y las entidades financieras adheridas al sistema así como los requisitos para el pago con tarjeta se pueden consultar pulsando en la opción Requisitos de la oficina electrónica que encontrará en el apartado OFICINA ELECTRÓNICA en la dirección [www.jccm.es/tributos](http://www.jccm.es/tributos)

Antes de pagar y presentar telemáticamente por primera vez una autoliquidación tributaria, se recomienda acceder a la plataforma de pago y presentación pulsando el enlace de [Acceso a la plataforma de pago y](https://plataformapagos.jccm.es/plataformapagos/views/inicio.jsp)  [presentación d](https://plataformapagos.jccm.es/plataformapagos/views/inicio.jsp)e la Oficina Electrónica. Si accede con éxito a la aplicación significa que tiene instalados en su ordenador los componentes de firma necesarios y que se cumplen todos los requisitos técnicos para utilizar la plataforma, en caso contrario la aplicación le solicitará la instalación de los componentes necesarios.

## **¿Cómo puedo pagar y presentar telemáticamente una autoliquidación modelo 650?**

A continuación, se describen brevemente los pasos que se deben seguir para el pago y presentación telemática de una autoliquidación tributaria:

**1.- Cumplimentación del modelo de autoliquidación:** Se cumplimentará el modelo de autoliquidación con el programa de ayuda del modelo 650 al que podrá acceder desde la dirección [www.jccm.es/tributos](http://www.jccm.es/tributos) pulsando el enlace OFICINA ELECTRÓNICA, opción Presentación telemática modelos. Dentro de esta opción, seleccione 650. IMPUESTO SOBRE SUCESIONES Y DONACIONES. Adquisiciones 'mortis causa', y pulse en [Cumplimentación del modelo 650.](https://portaltributario.jccm.es/oficina-electronica/modelos/650-line-impuesto-sobre-sucesiones-y-donaciones-adquisiciones-mortis)

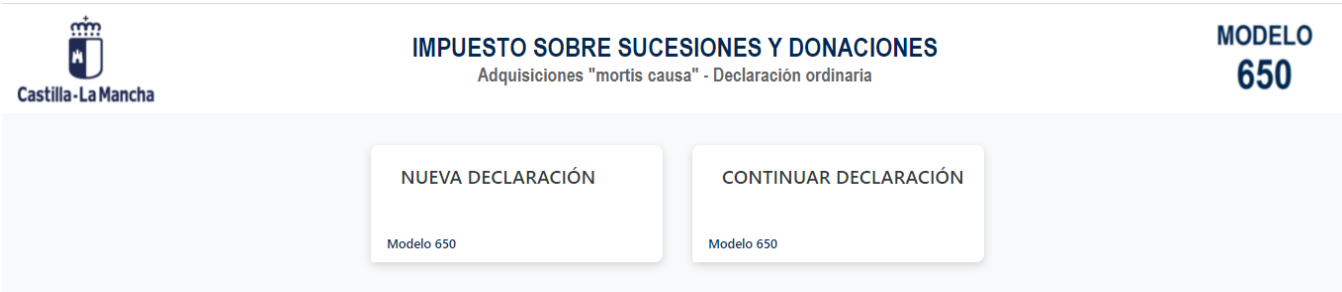

Una vez introducidos todos los datos correctamente, tanto si es una nueva declaración, como si continúa la ya iniciada con anterioridad, se deberá llegar al apartado "4 Generación Declaración", donde, según se indica en la imagen, tendrá las siguientes opciones:

- Generar borrador
- Generar modelo oficial
- Generar modelo oficial y documento herencia
- Pagar/Presentar telemáticamente

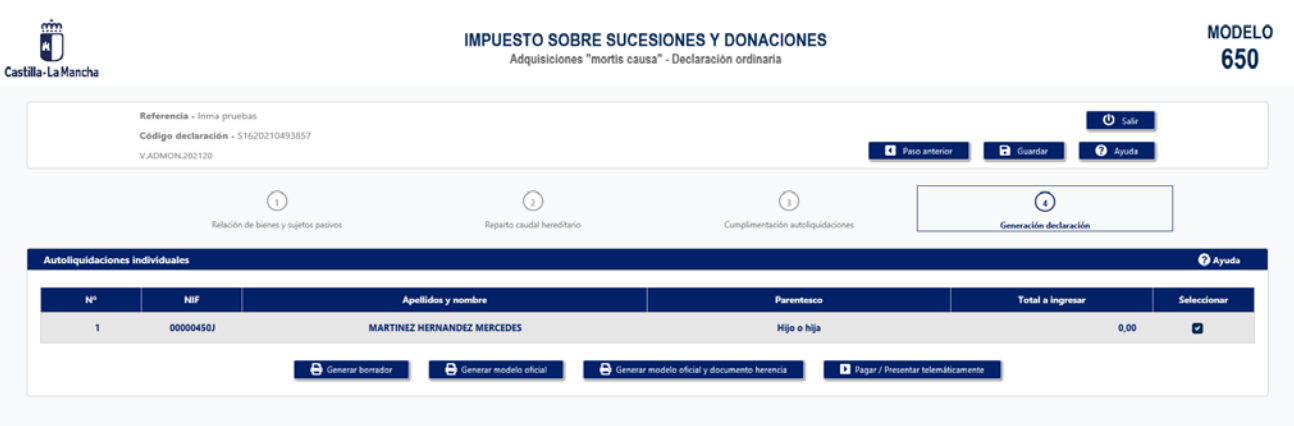

Una vez pulsada la opción Pagar/Presentar telemáticamente, aparecerá la siguiente pantalla, donde podrá "aceptar" y seguir con la presentación de la autoliquidación, o "cancelar", si no quiere seguir con la tramitación.

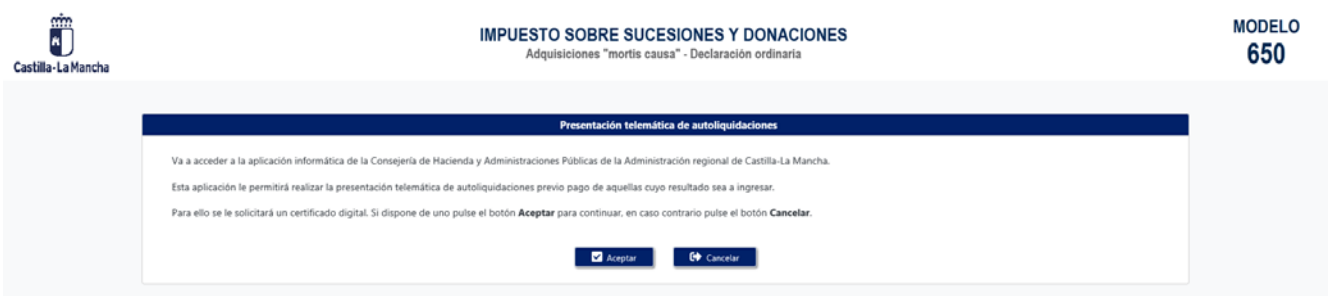

**2.- Envío de la autoliquidación a la plataforma de pago y presentación:** Para ello se debe pulsar el botón **Aceptar** en la pantalla que se muestra a continuación:

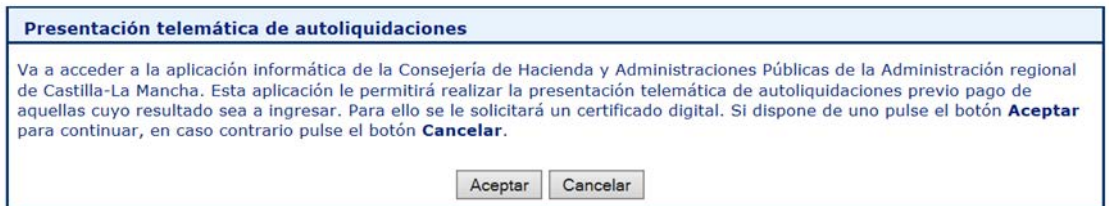

Si aceptamos se nos pedirá que indiquemos uno de los tres tipos de perfil existentes para acceder a la plataforma:

- **a) Persona física:** Con este perfil accederán las personas físicas para presentar sus propias autoliquidaciones.
- **b) Persona jurídica:** Con este perfil accederán, para presentar sus propias autoliquidaciones, las personas jurídicas (con un certificado de persona jurídica o de entidad sin personalidad jurídica en vigor) o sus representantes (con un certificado de representación de persona jurídica o entidad sin personalidad jurídica).
- **c) Gestoría/Profesional:** Con este perfil accederán los colaboradores sociales en la aplicación de los tributos autorizados por la Consejería de Hacienda y Administraciones Públicas para presentar autoliquidaciones en representación de terceros.

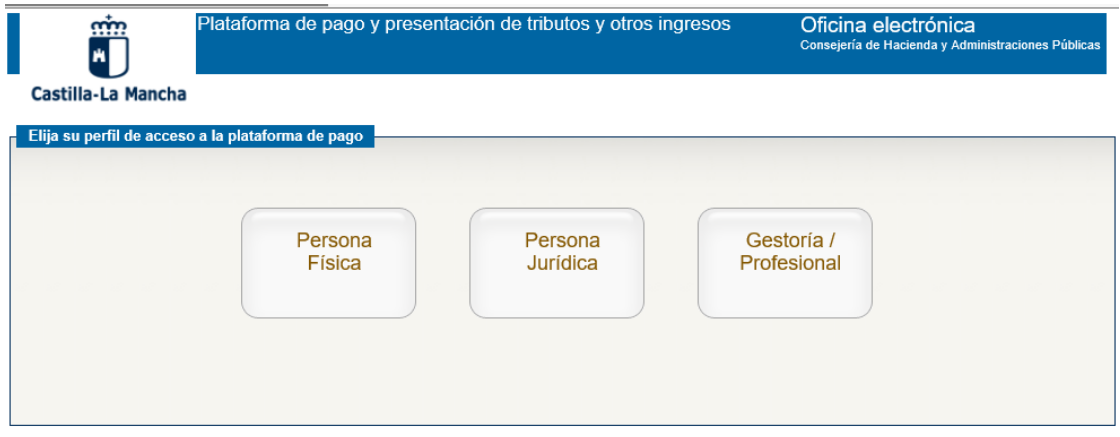

Para una correcta identificación de la persona que accede a la Plataforma de Pago y Presentación, podrá escoger entre los distintos sistemas de identificación y firma disponibles. Los tipos de identificación habilitados actualmente son: DNIe / Certificado electrónico, cl@ve PIN y cl@ve permanente.

#### **3- Pago electrónico y presentación telemática de la autoliquidación:**

**3.1.** Si el resultado de la autoliquidación ha sido a ingresar, veremos la siguiente pantalla para cumplimentar los datos bancarios y realizar el ingreso a través de la Plataforma.

Para ello, se admitirá la forma de pago de Adeudo en Cuenta.

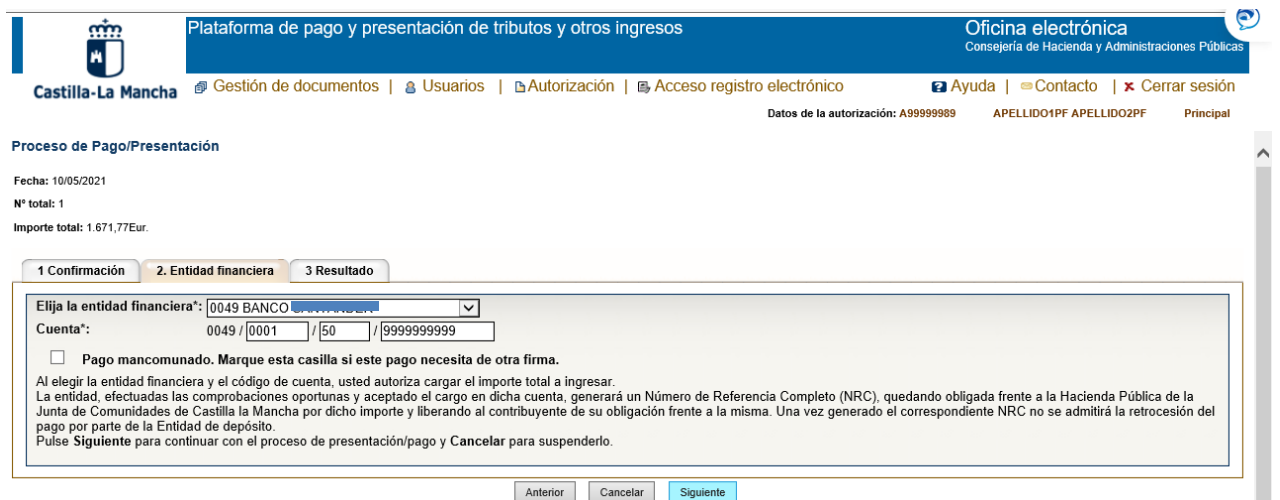

Si en este momento se cancela el proceso de pago, el documento se incorpora a la plataforma y quedará en estado "pendiente de pagar/presentar", pudiendo en un momento posterior proceder a su pago y presentación

Si se ha pulsado la opción Aceptar, obtenemos la siguiente pantalla en la que debe marcar **Conforme** y a continuación pulsar **Pagar** y **Presentar**.

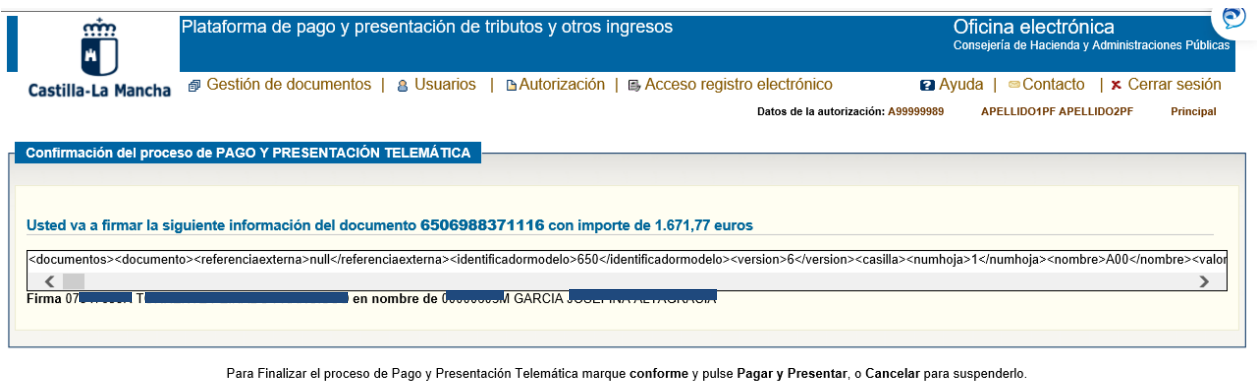

Conforme Pagar y Presentar Cancelar

**3.2.** Si el resultado de la autoliquidación ha sido sin ingreso, para finalizar marque **conforme** y a continuación pulsar **Presentar** o **Cancelar**.

Si se cancela, el documento se incorpora a la plataforma y quedará en estado "pendiente de pagar/presentar", pudiendo en un momento posterior proceder a su presentación.

Una vez presentada la autoliquidación se podrá obtener el justificante de su pago y presentación con la diligencia de presentación impresa al pie del mismo.

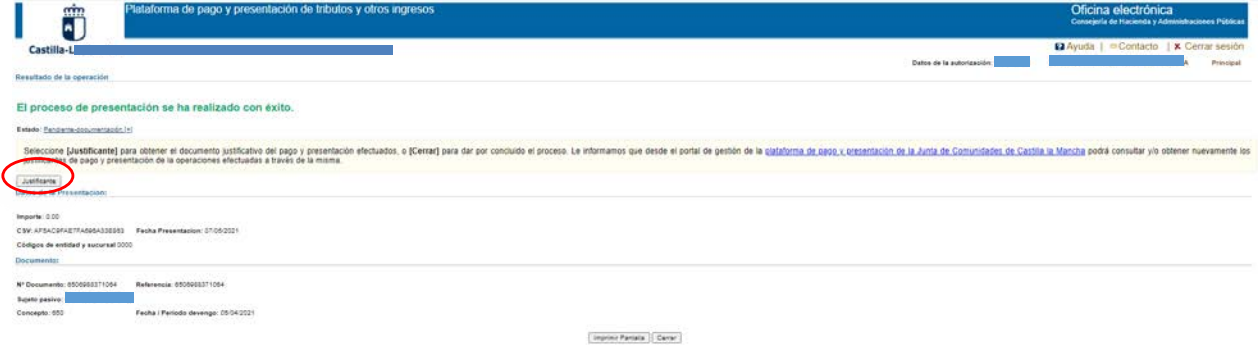

## **Diligencia emitida por la Consejería de Hacienda y Administraciones Públicas para el modelo 650**

Una vez realizada la presentación telemática, se generará la autoliquidación en un documento Pdf, en el que se hará constar junto con su número de justificante, una diligencia emitida por la Consejería de Hacienda y Administraciones Públicas, similar, según el caso, a alguno de los siguientes ejemplos. La diligencia se incorpora al pie de la primera página de la autoliquidación y acredita la presentación realizada.

### **-Diligencia de autoliquidación sin ingreso**

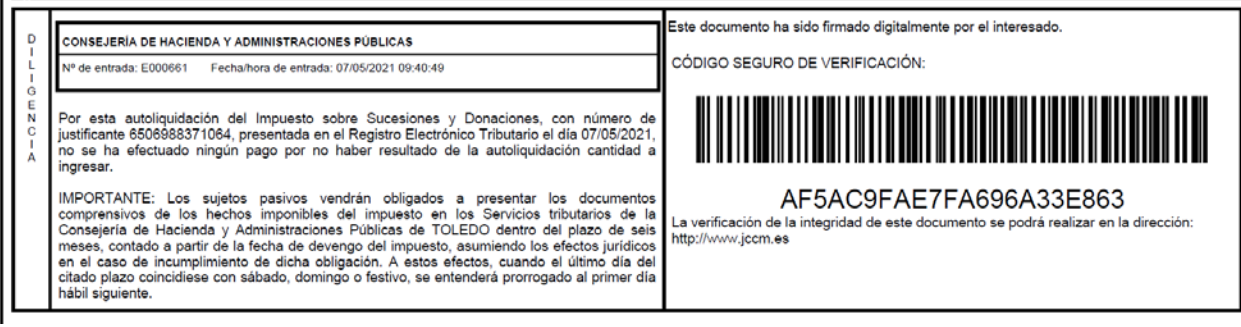

## **-Diligencia de autoliquidación con ingreso**

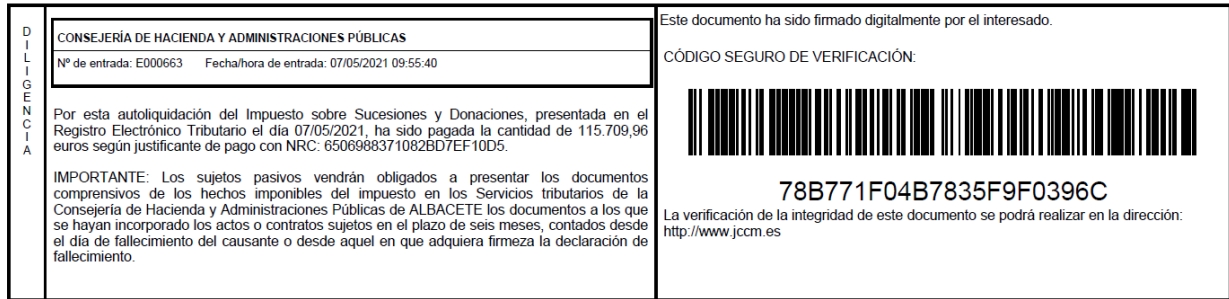